# **Using Google Translate**

### Open Browser:

Type in: <a href="https://translate.google.com/">https://translate.google.com/</a>

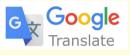

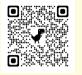

## Choose languages:

- Left Box: Language of text you have.
- Right Box: Language you want it in.

#### 5 Input:

Type or paste text into the left box.

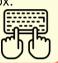

#### Translate:

The translation appears in the right box automatically.\_

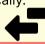

#### Listen:

Click on the speaker icon to hear the translation.

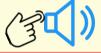

### Picture Translate:

Click on the camera. Hold or upload a picture with text.

Highlighted text gets translated.

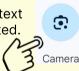

#### Handwrite:

Click on the pen icon. Write using your finger or stylus.

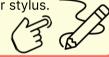

## **Conversation:**

Click on the microphone. Speak in your language, then hear or see the translation.

Note: For on-the-go translations, install the Google Translate App from play store (Android phones) or Apple store (for ios phones) to your phone!

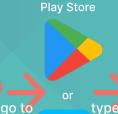

**Google Translate** 

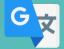

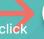

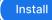

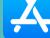

**App Store** 

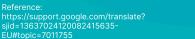

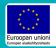

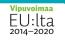

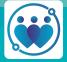

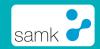